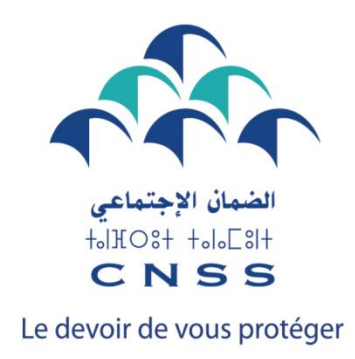

# **دليل العمال غير األجراء لخدمة الحصول على رقم التسجيل وكلمة المرور للولوج إلى الفضاء الخاص MA CNSS ببوابة**

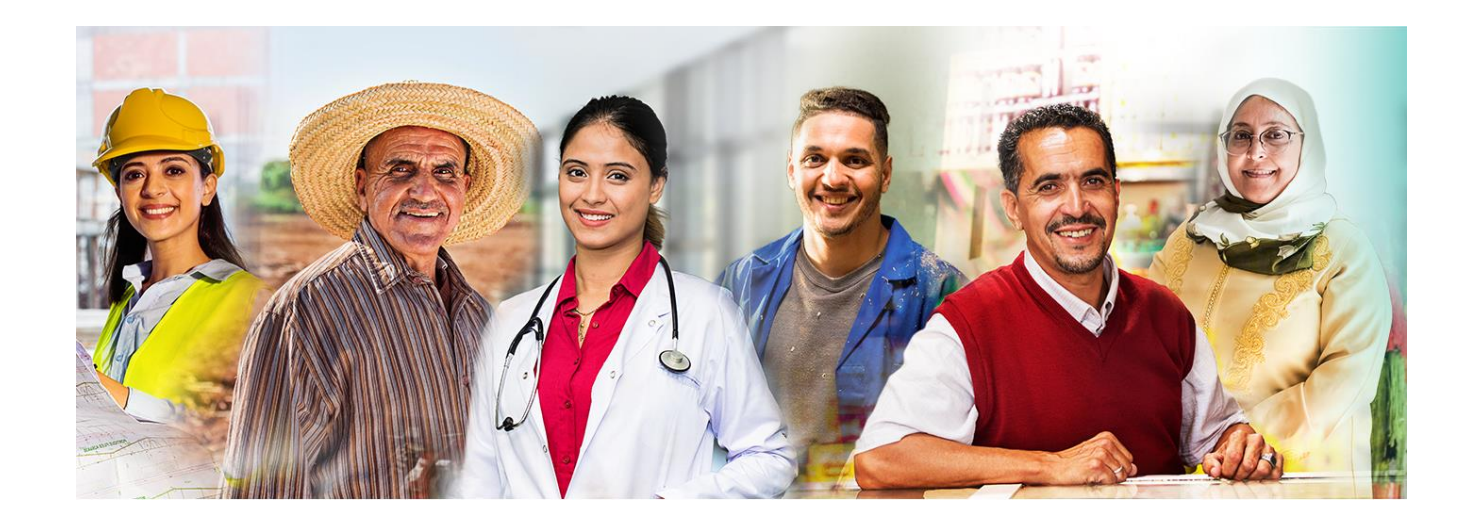

#### **مقدمة**

يتم تسجيل العمال غير األجراء باعتماد المعلومات المرسلة من طرف هيئات االتصال الخاصة بكل فئة مهنية بعد تويقها من طرف السلطات المعنية .

يشرح هذا الدليل للعامل غير الأجير المراحل التي يجب اتباعها من أجل الحصول برقم التسجيل وكلمة المرور للولوج إلى الفضاء الخاص به على البوابة ma.macnss.www إلدخال رقم الحساب البنكي الخاص به وتحميل شهادة التسجيل وكذا التصريح بأفراد األسرة ، باإلضافة إلى خدمات أخرى .

وفيما يلي ، نوضح بالتفصيل جميع الخطوات التي يجب اتباعها لكل من الحاالت التالية :

- العامل غير األجير الخاضع للنظام والمسجل لدى الضمان االجتماعي ؛
- العامل غير األجير الخاضع للنظام والغير مسجل لدى الضمان االجتماعي )غير مدرج في القائمة التي أرسلتها هيئة الاتصال الخاصة به) ؛
- العامل غير الأجير الغير خاضع لنظام العمال غير الأجراء (خاضع لنظام آخر للتأمين الإجباري عن المر ض).

# **المرحلة 1**

## **الولوج إلى بوابة CNSS MA**

- 1( الدخول إلى البوابة عبر الرابط[ma.macnss.www](http://www.macnss.ma/)
- « je suis un travailleur non salarié » خانة على الضغط( 2

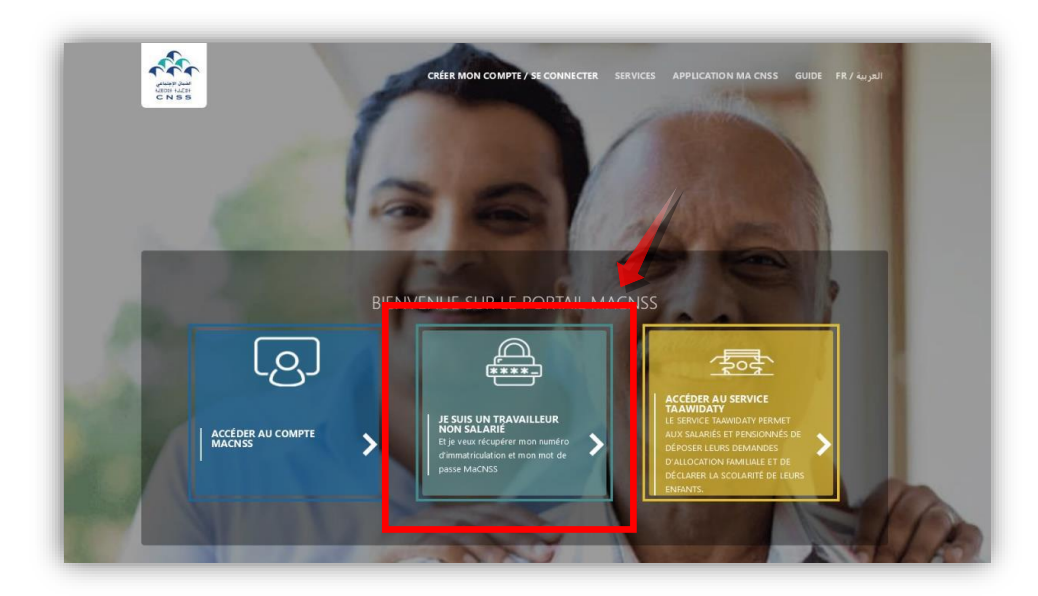

# **المرحلة 2**

### **إدخال المعلومات الشخصية**

- 1( اختيار نوع بطاقة التعريف
- 2( إدخال رقم بطاقة التعريف المختارة
- 3) إدخال تاريخ انتهاء صلاحية بطاقة التعريف
	- 4) إدخال تاريخ الازدياد
		- 5) إدخال رقم الهاتف
	- 6( اختيار مشغل الهاتف من القائمة المنسدلة ؛
		- 7) إدخال البريد الالكتروني (اختياري)
	- 8( كتابة رمز التحقق المشار إليه على الشاشة
		- 9( الضغط على Valider

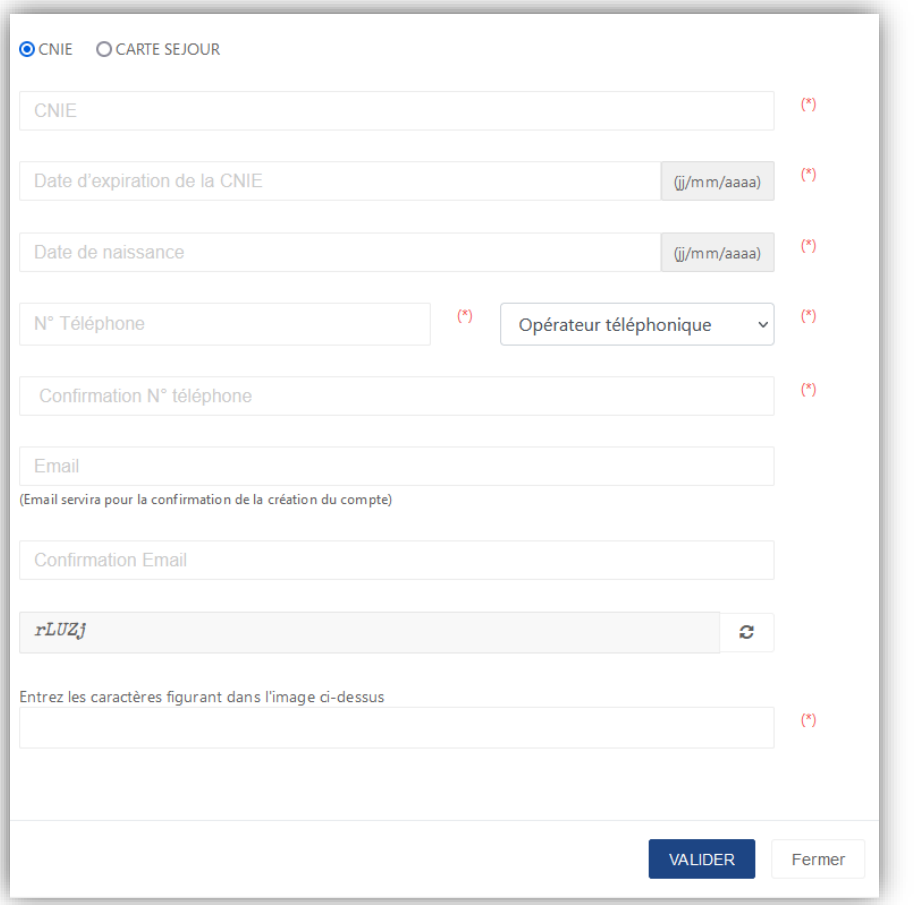

## **العامل غير األجير الخاضع للنظام والمسجل لدى الضمان االجتماعي**

**1( العامل غير األجير الخاضع للنظام والمسجل لدى الضمان االجتماعي و المتوفر على حساب CNSS Ma**

إذا كان العامل غير الأجير مسجلاً في الضمان الاجتماعي وقام النظام بالتعرف على حسابه ببوابة CNSS Ma ، فإن البوابة تعرض له رقم التسجيل وتدعوه إلى استخدام حسابه لولوج الفضاء الخاص به على نفس لبوابة.

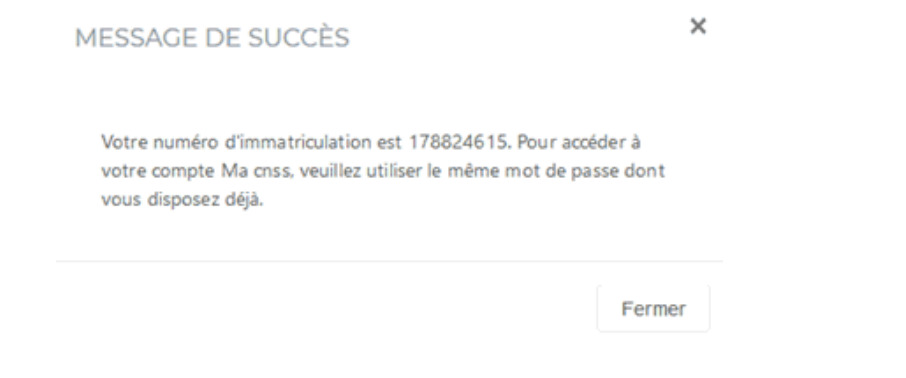

 **المرحلة 3**

#### **2( العامل غير األجير الخاضع للنظام والمسجل لدى الضمان االجتماعي و الذي ال يتوفر على حساب CNSS Ma**

إدخال رمز OTP الذي تم التوصل به عن طريق رسالة نصبة، على رقم الهاتف الذي تم إدخاله من قبل، ورمز التحقق الموضح على الشاشة، ثم النقر على Valider

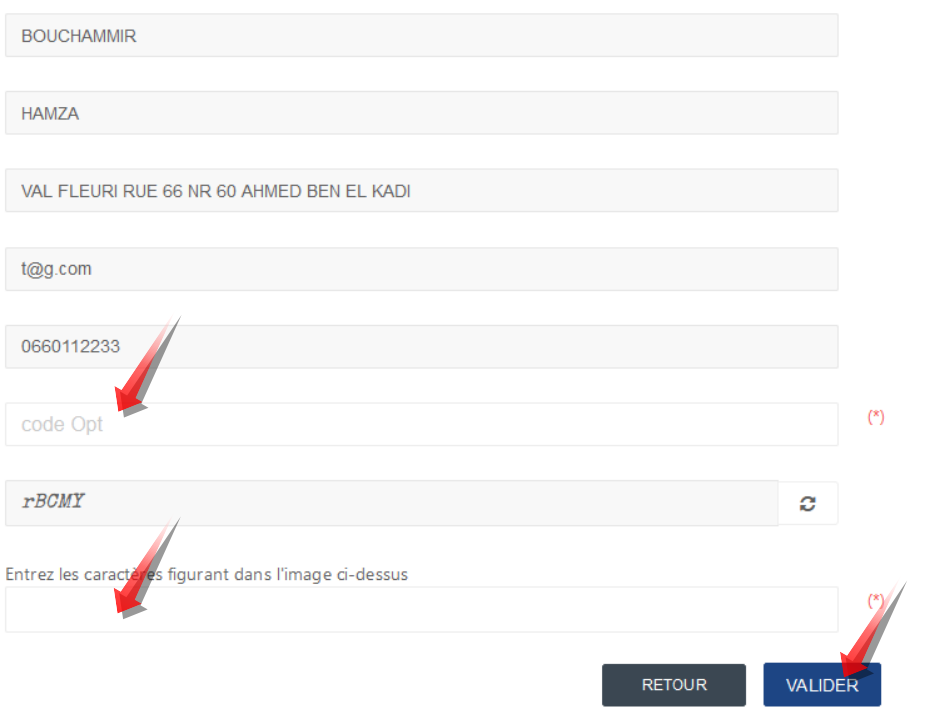

إذا كان العامل غير الأجير مسجلاً في الضمان الاجتماعي ولم يتم التعرف على حسابه من خالل البوابة، فإن البوابة تعرض رقم التسجيل وترسل إليه الرمز السري لولوج الفضاء الخاص به على البوابة CNSS Ma بواسطة رسالة نصية.

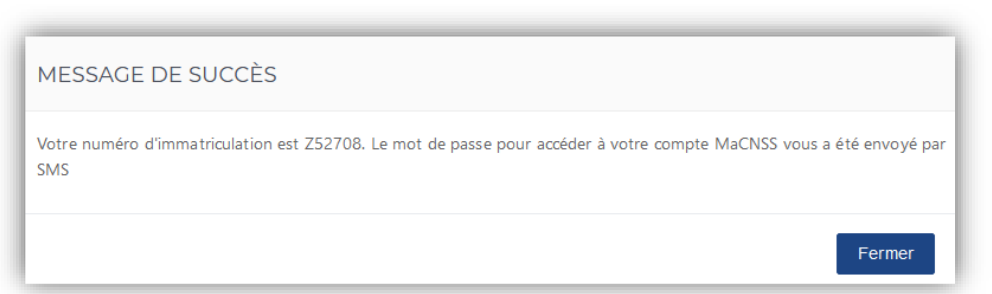

#### **العامل غير األجير الخاضع للنظام والغير مسجل لدى الضمان االجتماعي**

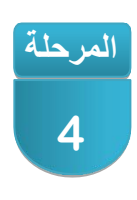

اذا كان العامل غير الأجير مسجلاً في الضمان الاجتماعي، فإن البوابة ستعرض عليه اختيار الفئة المهنية التي ينتمي إليها من خالل القائمة التالية:

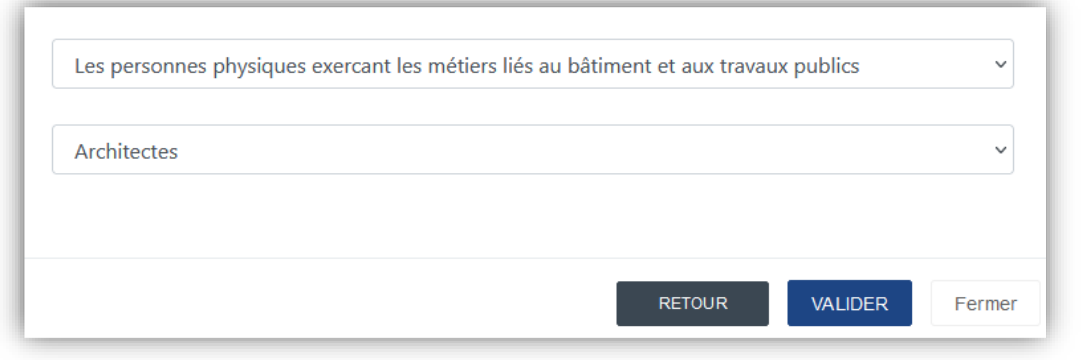

وحسب الفئة المهنية التي قام باختيارها، ستعرض عليه البوابة قائمة الوثائق التي يجب الإدلاء بها وتدعوه للتوجه إلى أحد مكاتب القرب المعتمدة (يمكن الاطلاع على عناوينها من خالل النقر على **ICI** ) أو إلحدى وكاالت الصندوق الوطني للضمان االجتماع .

Pour achever votre demande d'immatriculation veuillez vous présenter au point de proximité de votre choix figurant sur la liste ici ou à l'agence CNSS la plus proche muni des pièces suivantes :

- · Diplome d'architecte
- · Carte nationale d'identité

**ملحوظة**: يتم تحديث هذه القائمة بمجرد دخول فئات مهنية جديدة إلى نظام التغطية الصحية والإجتماعية للعمال غير الأجراء.

**العامل غير األجير الغير خاضع لنظام العمال غير األجراء**

إذا كان العامل غير الأجير غير خاضع لنظام العمال غير الأجراء، فإن البوابة ستعلمه بسبب عدم الخضوع.

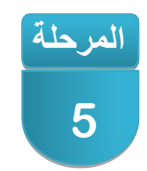